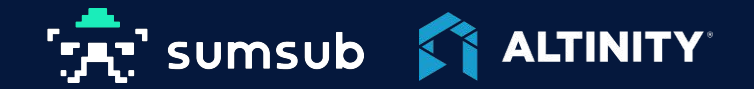

## **Using the Schema-Agnostic Design Pattern on ClickHouse for Product Analytics at Sumsub**

Speaker: Olga Silyutina Product Analytics Lead

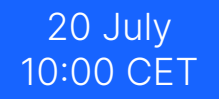

**Webinar** 

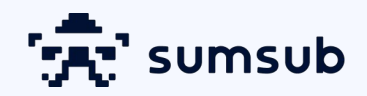

# One verification platform to (secure) the whole user journey

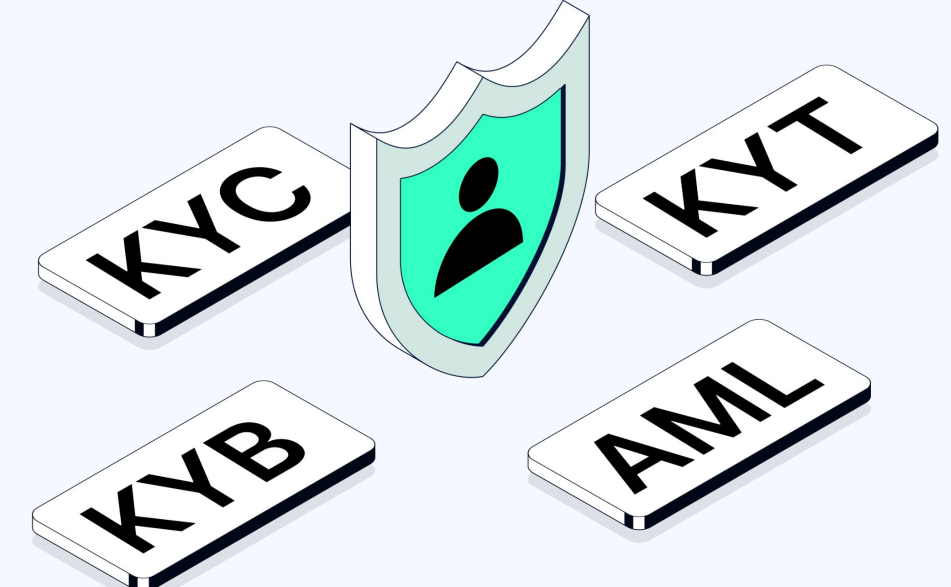

### Why use schema-agnostic approach in ClickHouse?

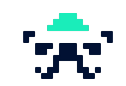

- **Active phase** of feature development without understanding all the needed columns
- **Adding new calculated metrics to the process** (e.g. A/B tests)
- Other technical logs with **no specific**   $\bullet$ **requirements**

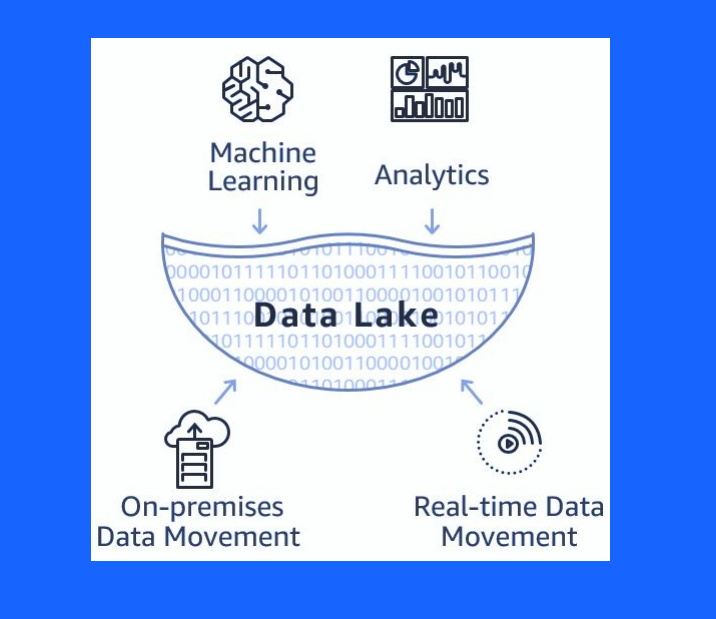

#### How do we collect data for product analytics?

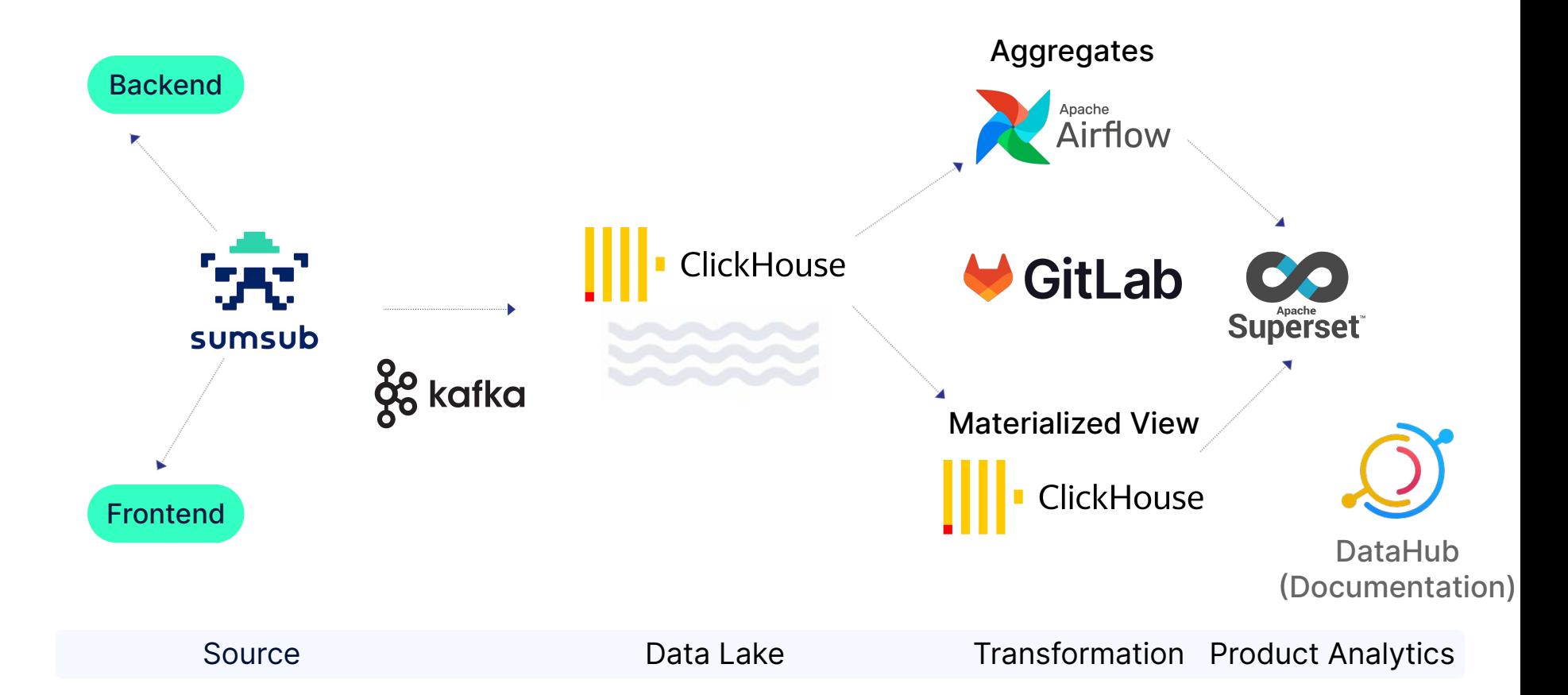

## Showcase: Frontend logs with Materialized Views

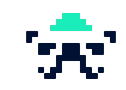

#### **Initial state**:

- Every engineer create their **own event logic**
- **One end-point table** for all logs
- Analysts need **lots of context** to calculate simple metrics

```
SELECT dayTs,
       JSONExtractString(metadata, 
'customField') AS customField,
       JSONExtractString(metadata, 'statCol') 
AS statCol,
       JSONExtractRaw(metadata, 'newCol') 
AS newCol,
…
FROM actions
WHERE dayTs >= today() - 30
 AND action = 'random:event:with:diffSize'*
```
**\*** Example of the select request to the event with JSON "metadata" column and action grammar before changes

#### Materialized View for frontend logs

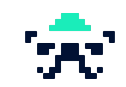

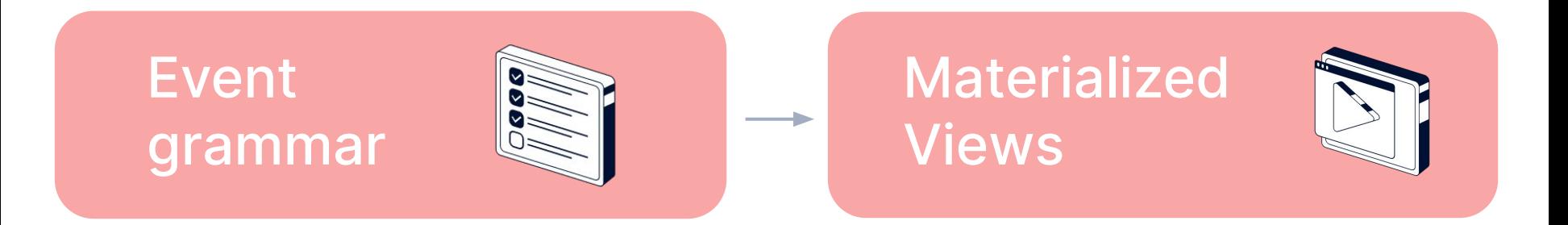

#### Event grammar

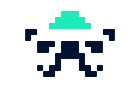

Starting from the documented log structure

- Setting the unified events grammar subject: verb: object
- Documenting the required structure of the JSON (e.g. Confluence)

**subject** (who does something) + **verb** (what action a subject does) + **object** (which object is affected by this action)

#### Confluence + Javadoc

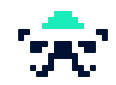

### **× Confluence** \*

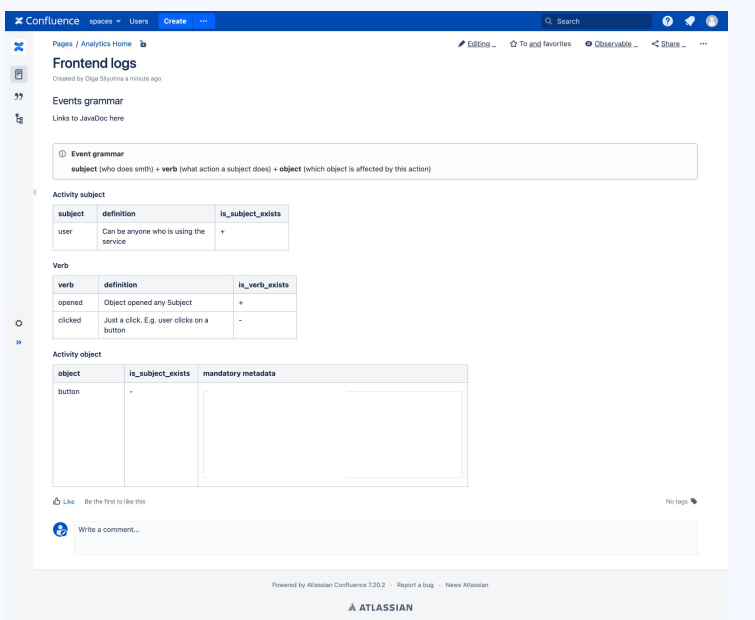

#### JavaDoc (documentation generator) \*

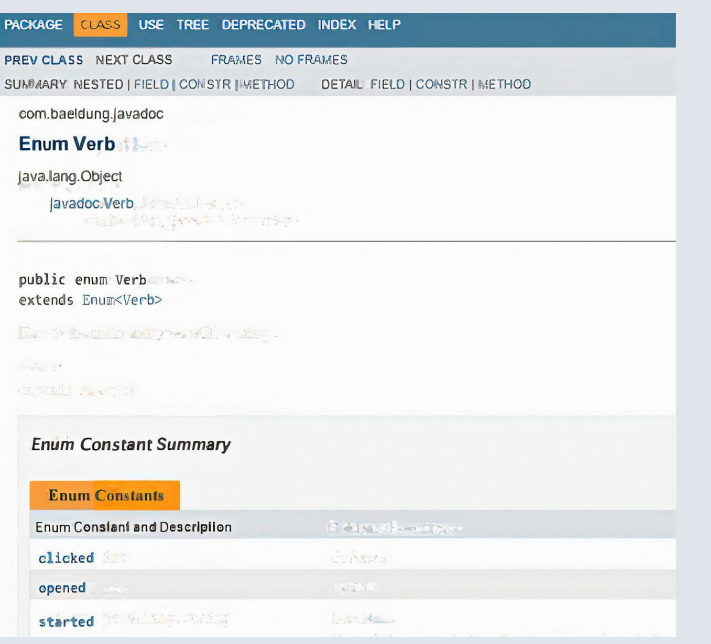

\* Example of Confluence documentation structure for analysts

#### \* Example of JavaDoc interface from devs

#### Tools and formats for documentation

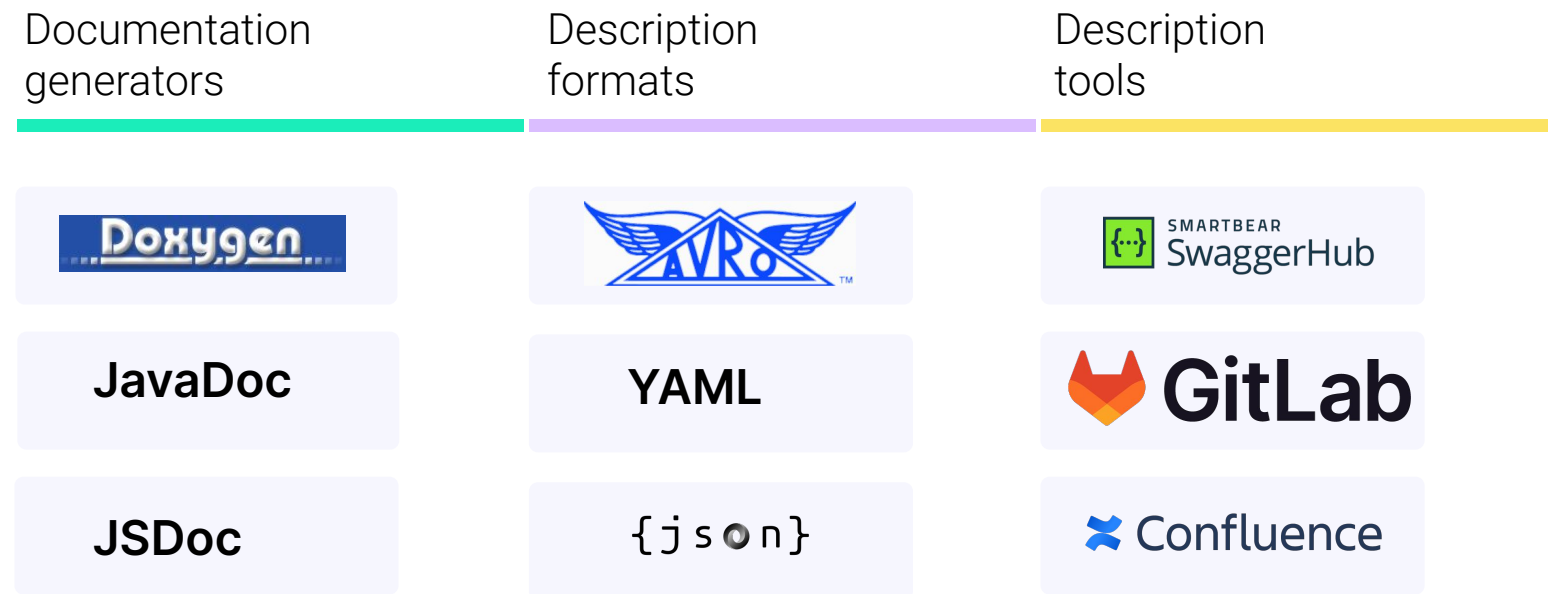

#### More context on user flow

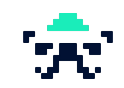

#### user:started:stage

```
{
 "stageName" : "Selfie",
 "screenName" : "Camera screen",
```

```
 "source" : "service"
}
```
…

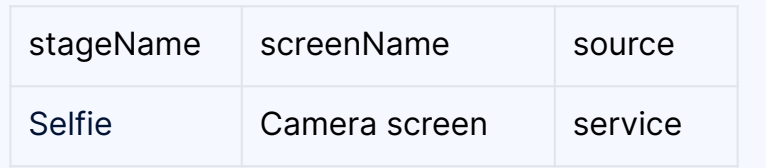

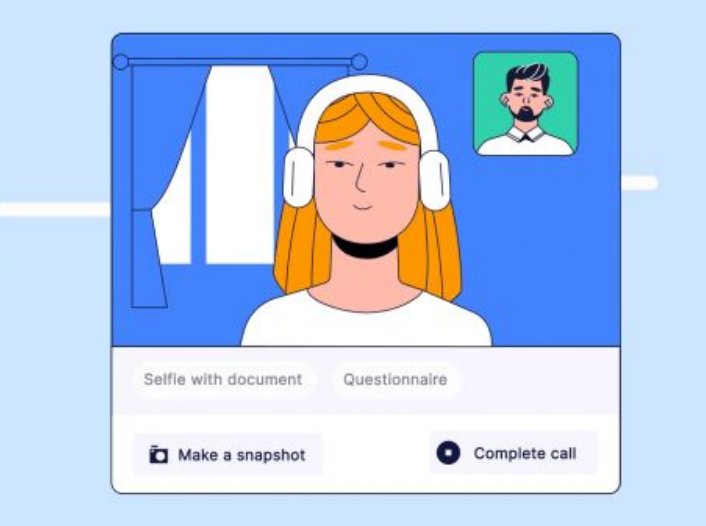

### JSON structure for metadata of frontend logs

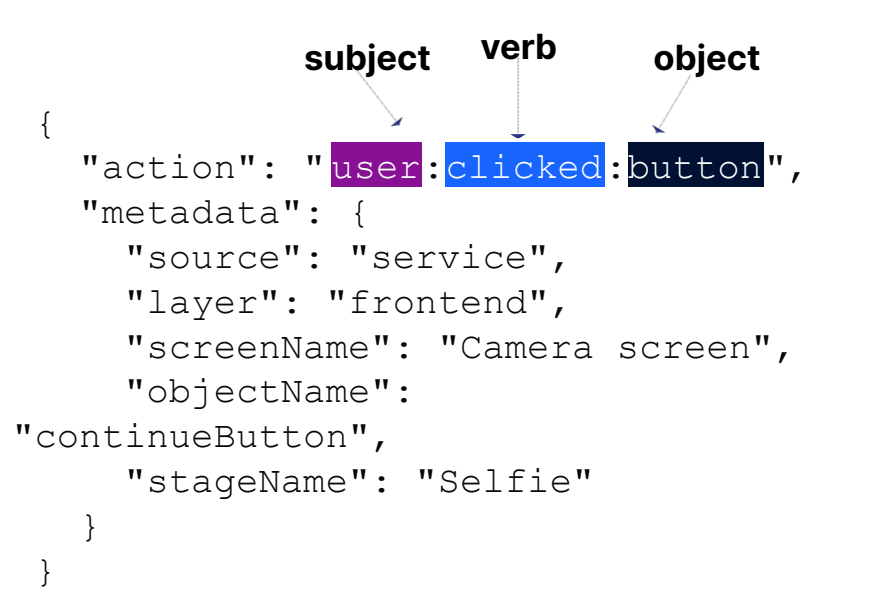

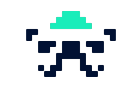

#### Example events in Data Lake

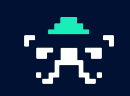

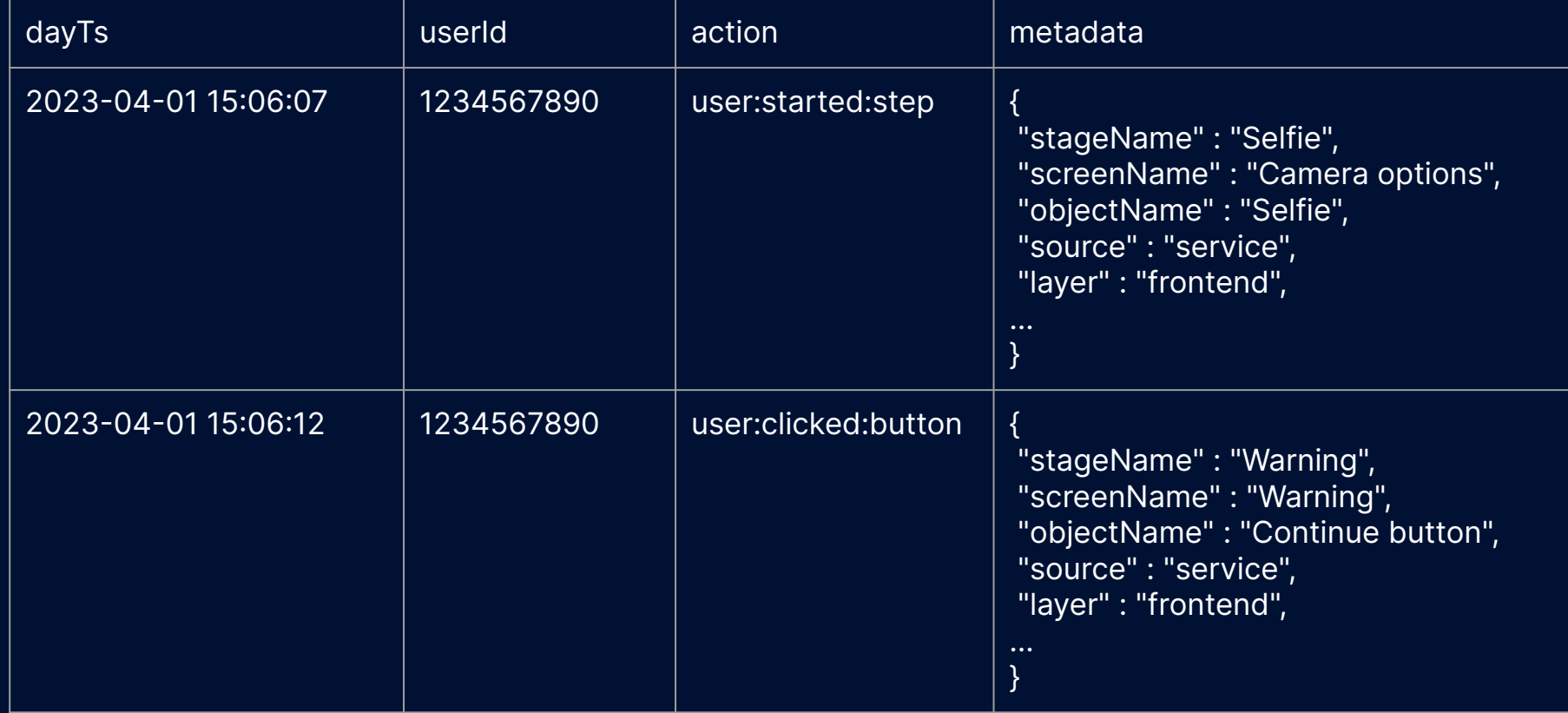

#### Search for clicks by any button

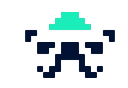

```
SELECT dayTs,
      userId,
      action,
      JSONExtractString(metadata, 'source') as source,
      JSONExtractString(metadata, 'layer') as layer,
      JSONExtractString(metadata, 'screenName') as screenName,
      JSONExtractString(metadata, 'objectName') as objectName,
      JSONExtractString(metadata, 'stageName') as stageName
FROM actions
WHERE source = 'service'
AND layer = 'frontend'
AND action = 'user:clicked:button';
```
### Materialized View

A materialized view is a special trigger that stores the result of a SELECT query on data, as it is inserted, into a target table

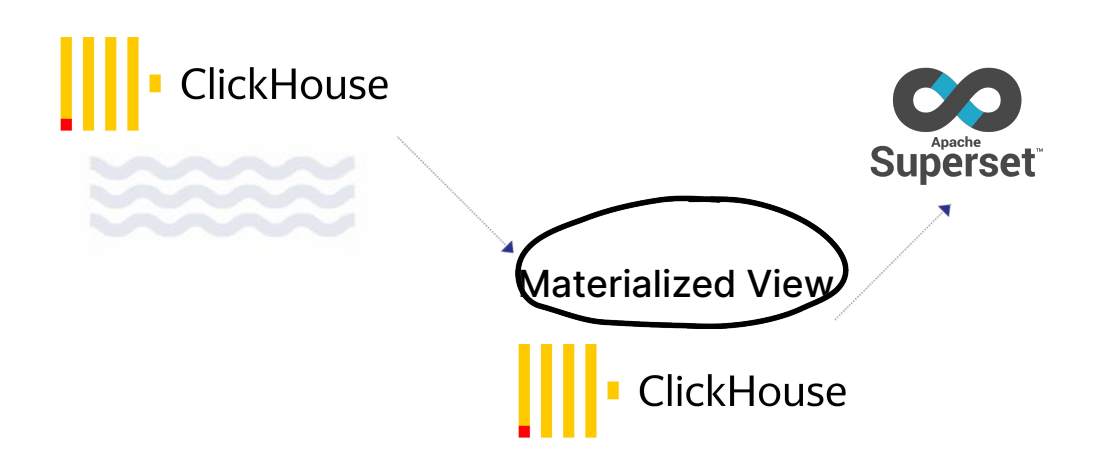

Data Lake **Fransformation** Product Analytics

#### Why use Materialized View?

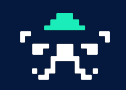

- Democratize the access to data
- Make real-time analytics convenient
- Save time of data engineers
- Make small and readable CH queries
- Answer business questions faster

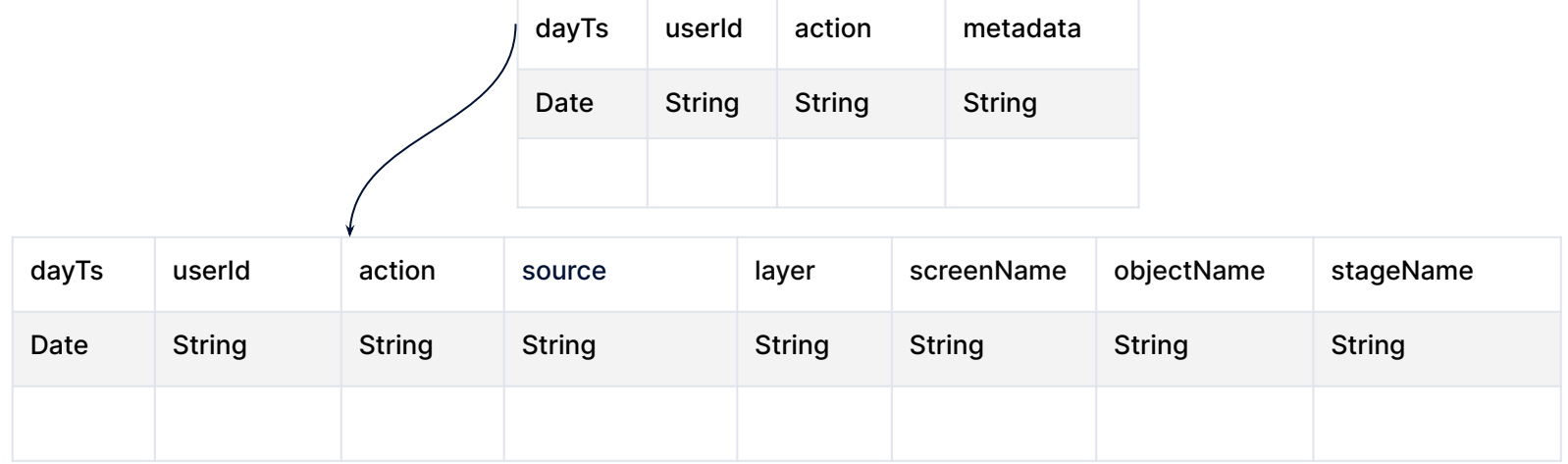

#### Materialized View logic

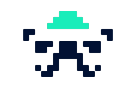

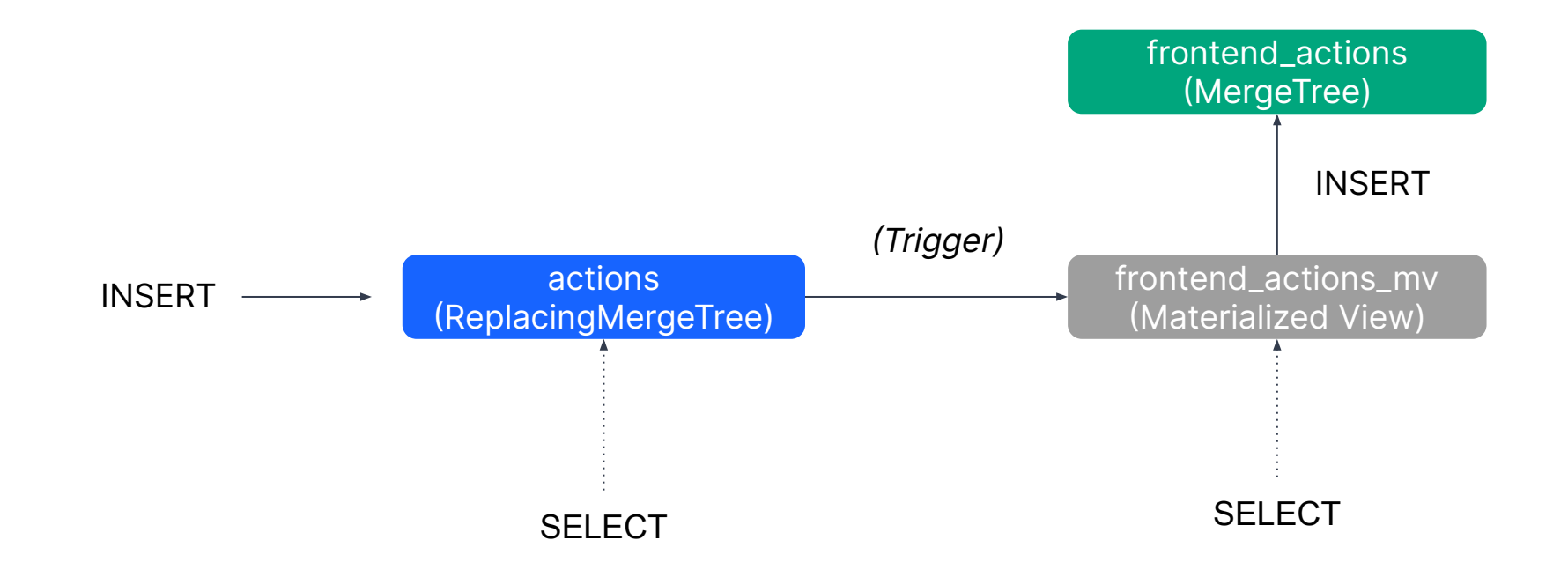

## Creating Materialized View

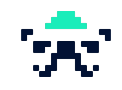

CREATE TABLE actions ( `dayTs` Date, `userId` String, action String, `metadata` String ) ENGINE = *ReplacingMergeTree*() PARTITION BY *toYYYYMM*(dayTs) ORDER BY (dayTs, action, userId) SAMPLE BY *cityHash64*(userId) SETTINGS index granularity =  $8192$ ;

Base table schema (Data Lake)

> Materialized View schema

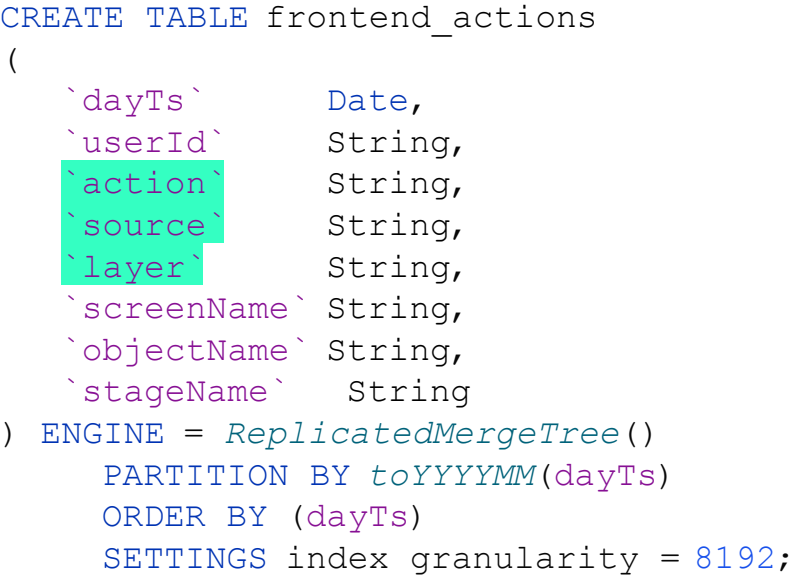

### Creating Materialized View

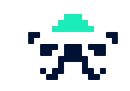

```
CREATE MATERIALIZED VIEW frontend actions mv TO frontend actions
AS
SELECT dayTs,
      userId,
      action,
      JSONExtractString(metadata, 'source') as source,
      JSONExtractString(metadata, 'layer') as layer,
      JSONExtractString(metadata, 'screenName') as screenName,
      JSONExtractString(metadata, 'objectName') as objectName,
      JSONExtractString(metadata, 'stageName') as stageName
FROM actions
WHERE source = 'service'
AND layer = 'frontend';
```
#### Materialized View logic

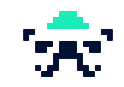

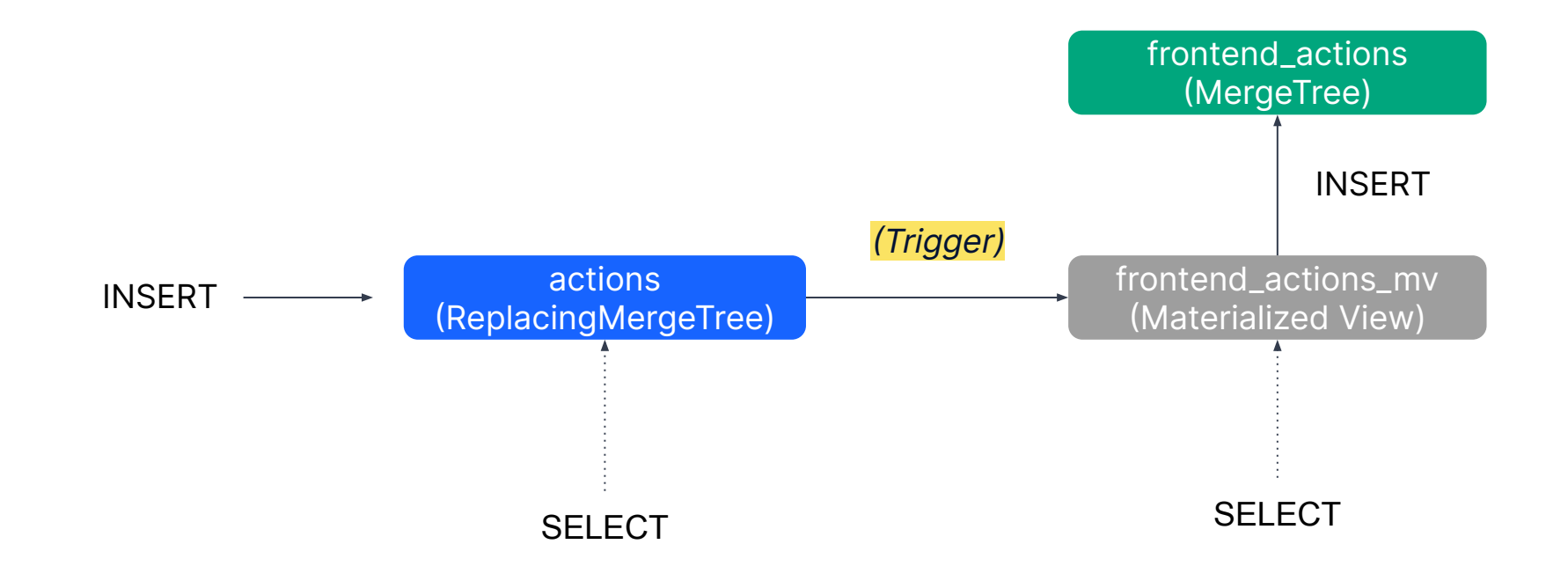

#### Insert historical data to Materialized View

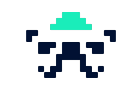

```
INSERT INTO frontend_actions
SELECT dayTs,
      userId,
      action,
      JSONExtractString(metadata, 'source') as source,
      JSONExtractString(metadata, 'layer') as layer,
      JSONExtractString(metadata, 'screenName') as screenName,
      JSONExtractString(metadata, 'objectName') as objectName,
      JSONExtractString(metadata, 'stageName') as stageName
FROM actions
WHERE source = 'service'
AND layer = 'frontend'
```

```
AND dayTs >= today()-30;
```
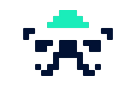

- Requires knowledge and access to Airflow
- $\bullet$  Not real-time
- Takes more time to set up and often depends on data engineers

#### Aggregate Materialized View

- Do not need Airflow or any cron for inserts
- Requires only a query from analyst
- Real-time
- $\bullet$  Could be a smaller table which then can become a part of a larger one
- Takes less memory

#### Impact of the approach

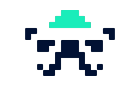

#### Time of query execution  $x^2$  faster

Superset dashboards optimisation

### Time spent by analyst  $4$  hours  $\rightarrow$  <1 hour

500 rows retrieved starting from 1 in 8 s 383 ms (execution: 7 s 936 ms, fetching: 447 ms)

500 rows retrieved starting from 1 in 3 s 111 ms (execution: 2 s 769 ms, fetching: 342 ms)

- **Faster charts**
- Single datasource

## Showcase: A/B testing results with Aggregates

#### **Initial step:**

- **●** Analysts aggregate raw data to analyse each experiment
- Calculate same metrics in different ways without synchronization
- Prepare dashboards for each experiment

#### **Product analysts need to:**

- Calculate results of A/B tests automatically
- Add new metrics without changing schema every time
- See the results and experimental history in one place

### A/B testing results with Aggregates: Solution

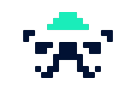

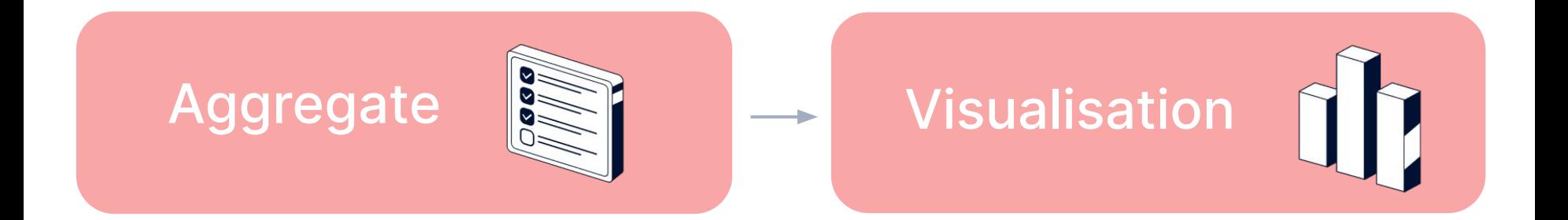

### Aggregate

Summarized tables which can be based on several other tables, aggregate functions and other conditions. Inserted to the schema on schedule.

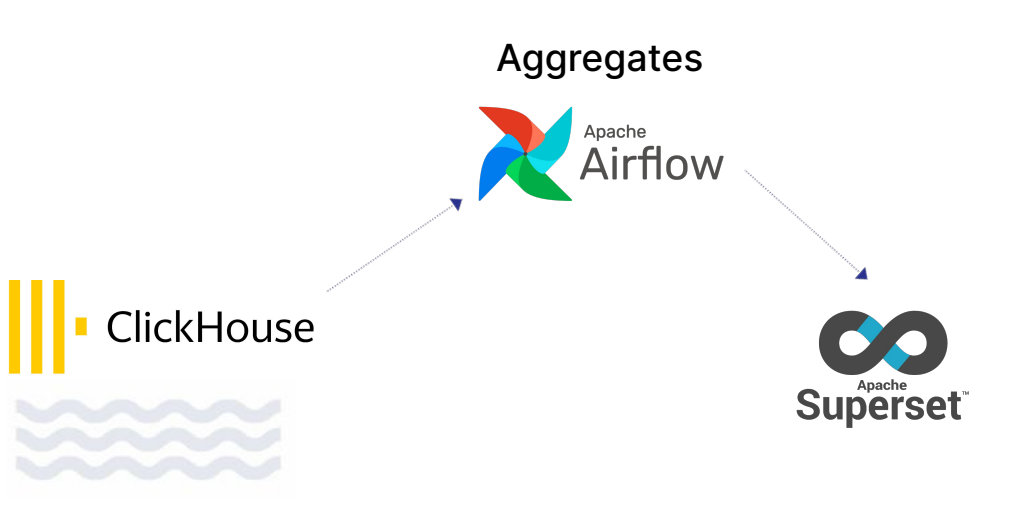

Data Lake **Fransformation** Product Analytics

### Creating the aggregate with experiment metrics

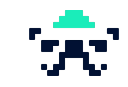

```
CREATE TABLE experiment results
(
  dt DateTime,
   userId Int64,
  experimentId Int32,
   experimentalGroup String,
  metricsNames Array(String),
  metricsValues Array(UInt64)
 ) ENGINE = MergeTree()
     PARTITION BY dt
     ORDER BY (dt, userId, experimentId)
     SAMPLE BY cityHash64(userId)
    SETTINGS index granularity = 8192;
                                          Aggregate schema
```
#### Creating the aggregate with experiment metrics select dt, userId, experimentId, experimentalGroup , ['clicks', 'views'] as metricsNames, [clicks, views] as metricsValues from (select dt, userId, experimentId, experimentalGroup , *countIf*(event = 'click') as clicks, *countIf*(event = 'view') as views from events where dt >= '2023-02-02' and experimentId  $= 1$  group by userId, experimentId, experimentalGroup , dt); Query for the schema dt userId experimentId experimentalGroup event 2023-02-02 1234567890 345 control click 2023-02-02 1234567891 345 test view 2023-02-02 1234567892 345 control view You can add metric like clicksMainPage Base table

#### Example code for Airflow DAG

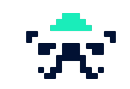

```
from datetime import datetime
from airflow import DAG
from airflow.operators.python operator import PythonOperator
from clickhouse driver import Client
default args = { 'owner': 'airflow',
```

```
'start date' : datetime (2023, 7, 20),
```

```
dag = DAG('insert experiment results', default args=default args, schedule interval= '0 1 * *
\star')
```

```
def insert experiment results():
   clickhouse conn = Client( host='your clickhouse host' , port='your clickhouse port' )
    query = '''query on the next slide'''
    clickhouse_conn.execute( query)
```

```
insert data task = PythonOperator(
   task id= 'insert data task' ,
   python callable=insert experiment results,
    dag=dag,
)
```

```
insert_data_task
```
}

### Example code for Airflow DAG (query)

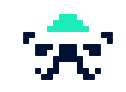

```
def insert experiment results():
   clickhouse conn = Client host='your clickhouse host', port='your clickhouse port')
   query = "" INSERT INTO experiment_results
        (dt, userId, experimentId, experimentalGroup, metricsNames, metricsValues)
        SELECT dt, userId, experimentId, experimentalGroup, ['clicks', 'views'], 
[clicks, views]
        FROM (
            SELECT dt, userId, experimentId, experimentalGroup,
                countIf(event = <i>click</i>) AS clicks,
                countIf(event = view') AS views
            FROM events
           WHERE dt \geq 2023-02-02' AND experimentId = 1
            GROUP BY dt, userId, experimentId, experimentalGroup
\overline{\phantom{a}}TTT
   clickhouse conn.execute (query)
```
#### Events in experiment\_results

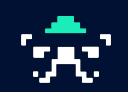

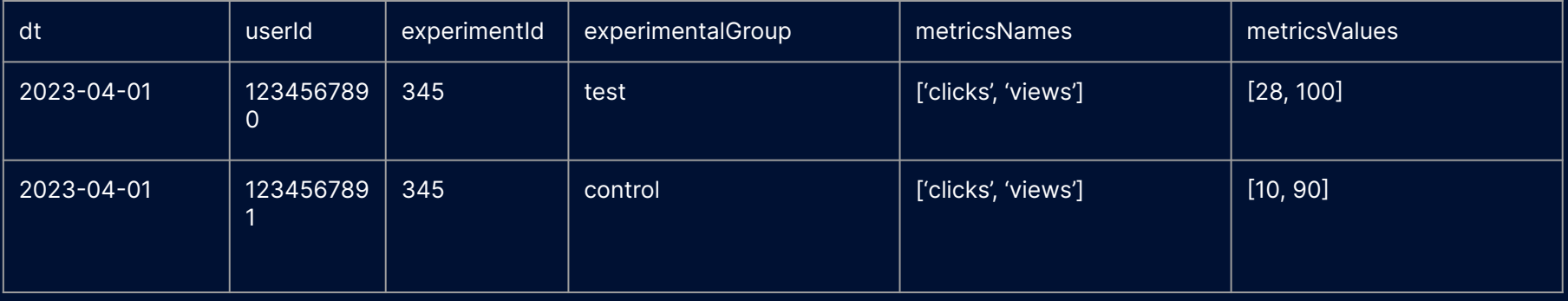

SELECT dt, userId, experimentId, experimentalGroup, metricsNames, metricsValues FROM experiment\_results WHERE experimentId = '345' ARRAY JOIN metricsNames, metricsValues 2023-04-01 123456 7890 2023-04-01 123456 7890

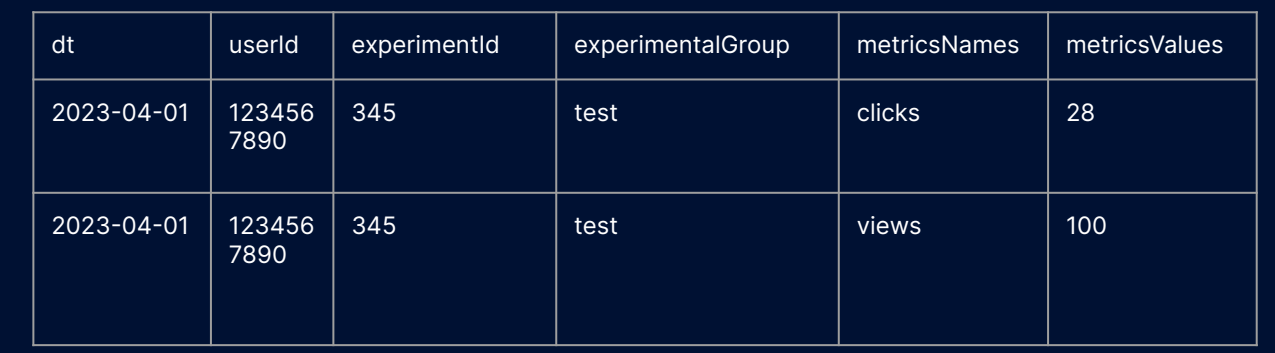

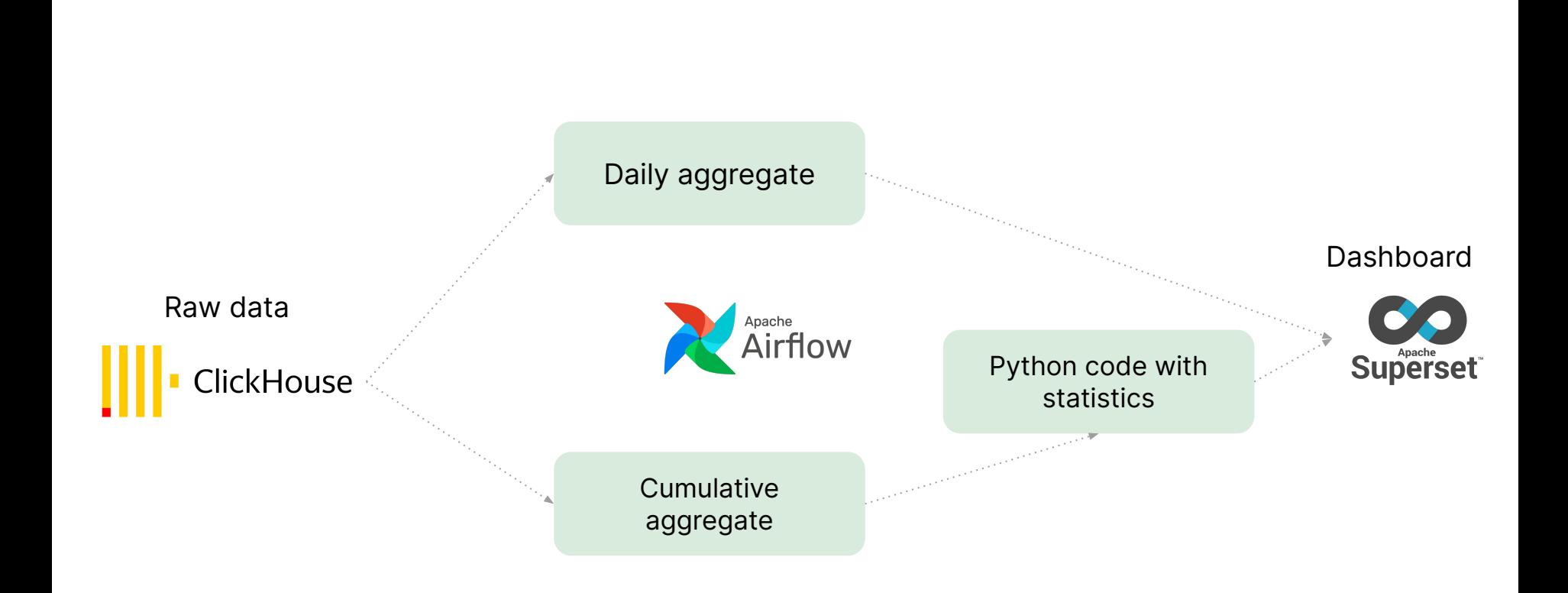

#### Overall A/B platform system design

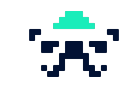

### Visualization in Superset

- Description of A/B tests
- Dynamics of metrics and statistics
- Group sizes

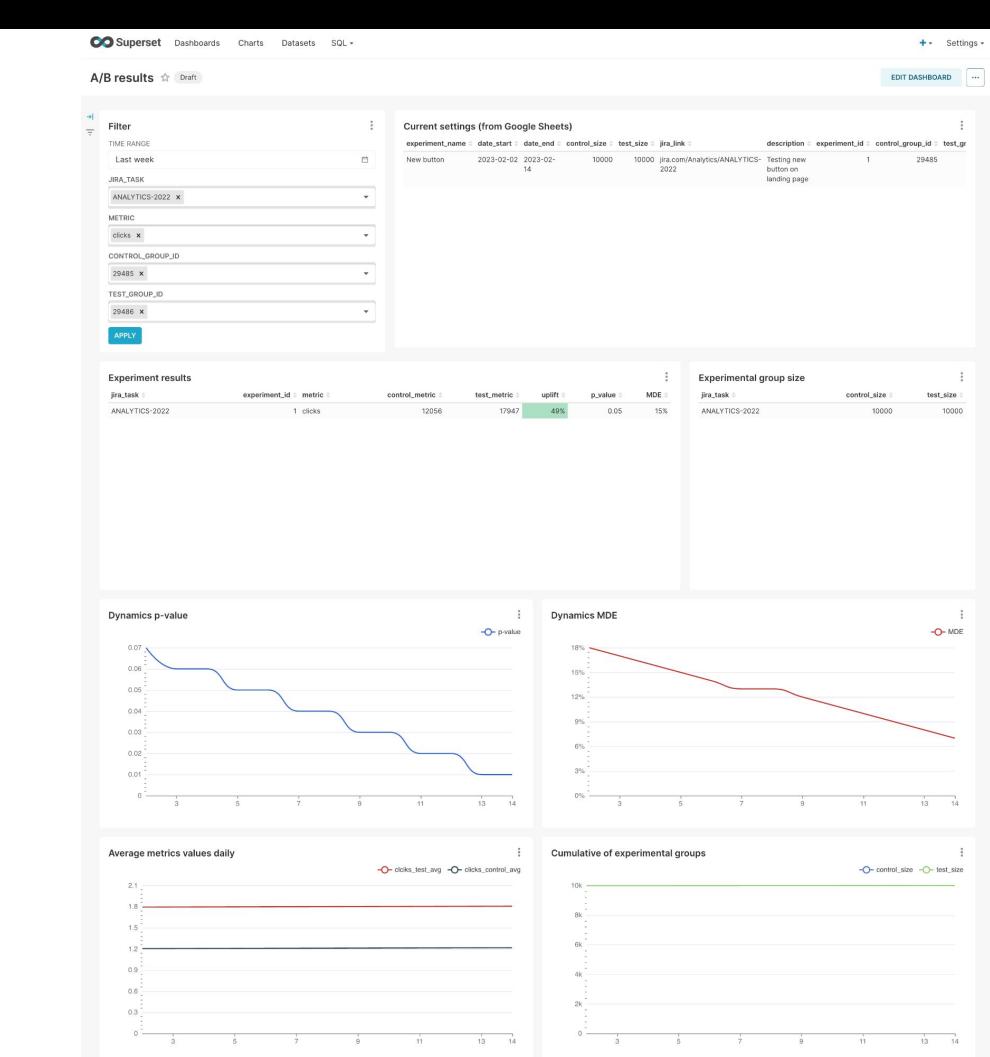

#### CO Superset Dashboards Charts Datasets SQL -

#### A/B results  $\stackrel{\leftrightarrow}{\sim}$  Draft

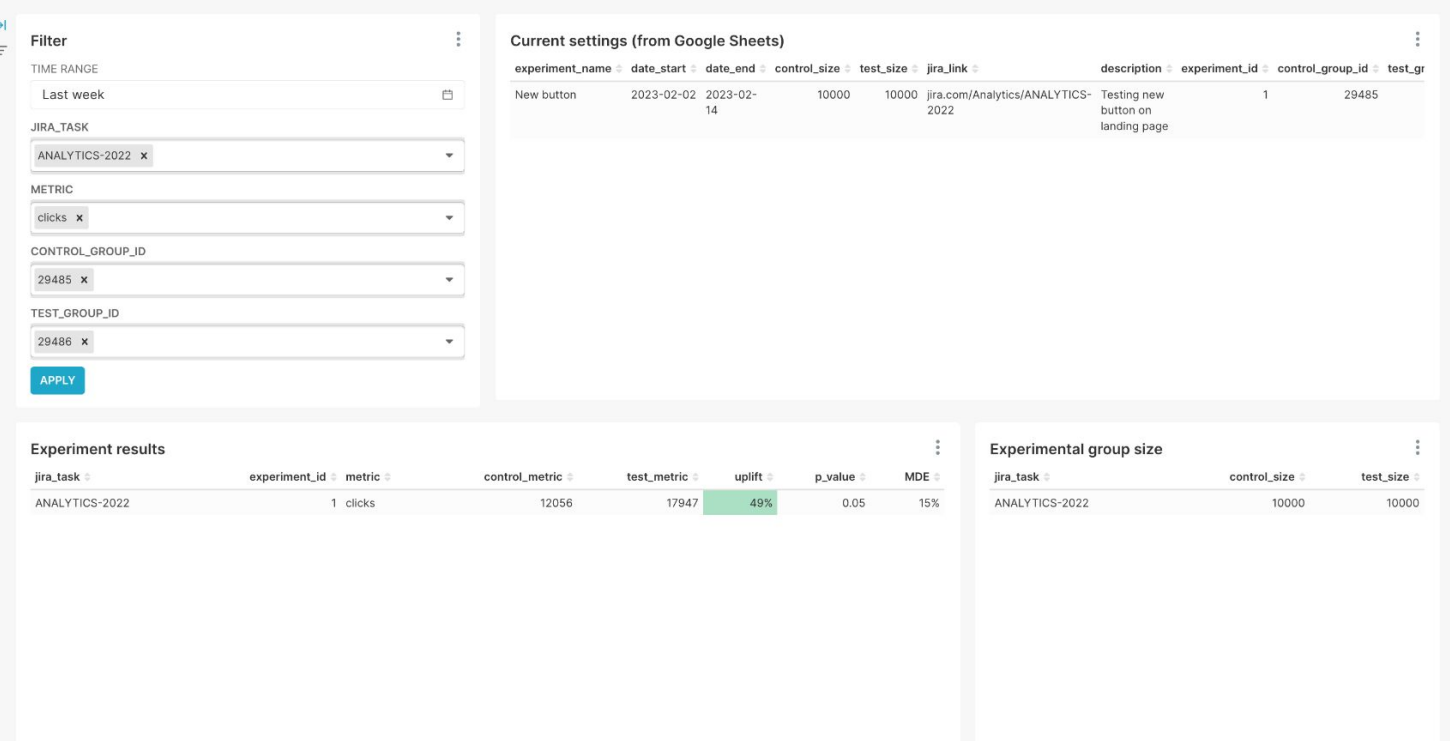

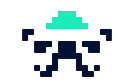

+ + Settings +

 $\overline{\phantom{a}}$ 

**EDIT DASHBOARD** 

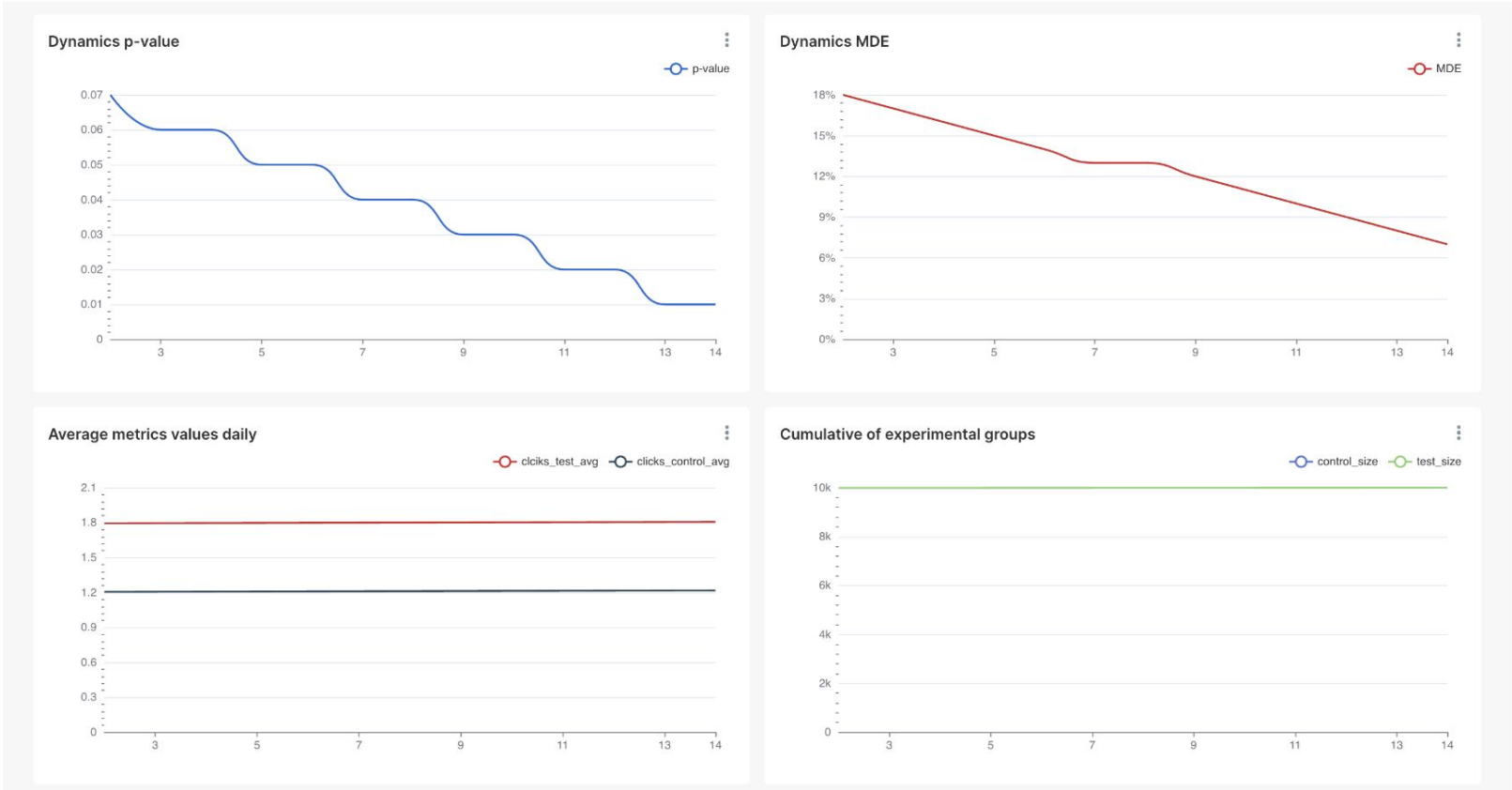

### Impact of the approach

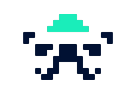

### Historical results of the experiments Transparency in metrics calculations

Access to unified results for<br>
Saving time of analytics team product managers and analysts

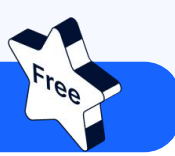

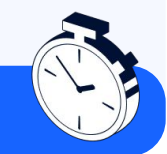

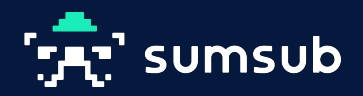

# Thank you!

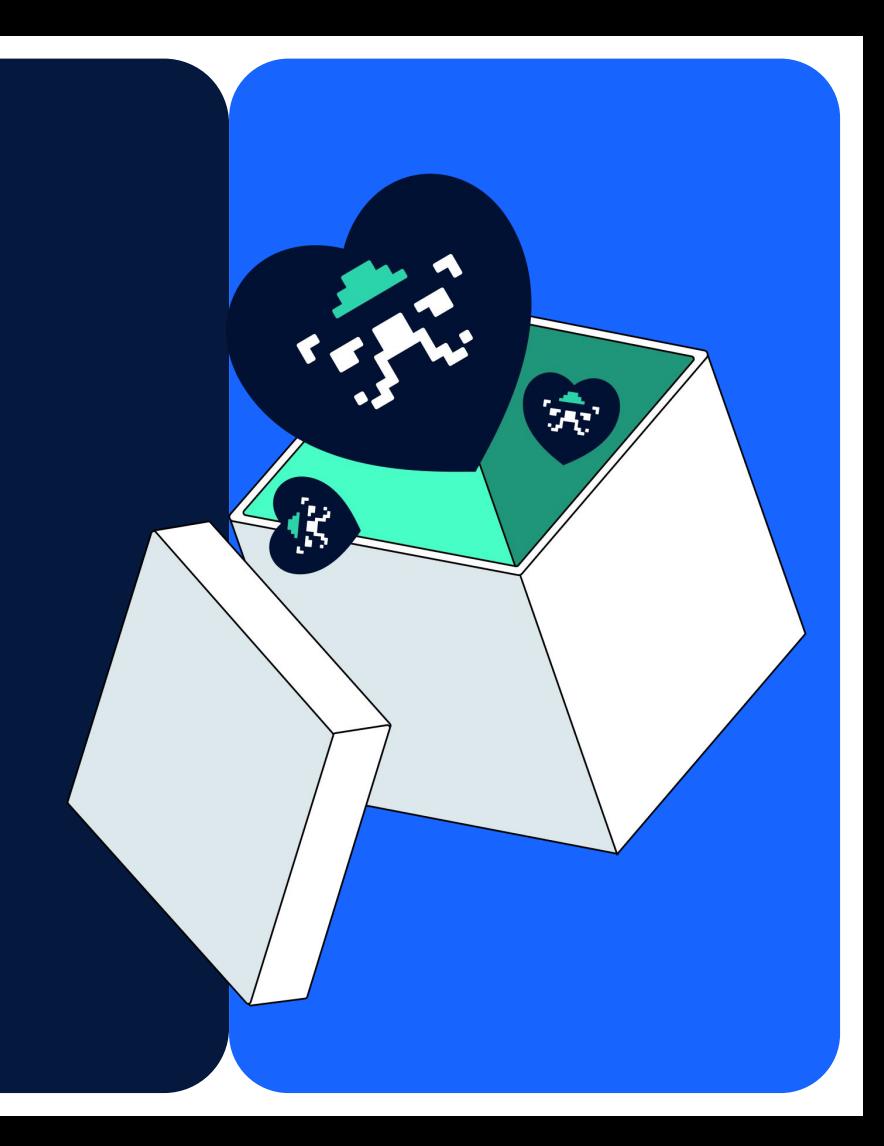